## STUDENT FAMILY PORTAL: FIRST TIME USER INSTRUCTIONS

Point Grey will be starting to use the Student Family Portal to publish report cards starting in Term 2, 2017. Follow the instructions below to set-up your child's account for the first time. It is very important you set-up an account as hard copies of report cards will no longer be printed for students.

The Student Family Portal will only show the current term's report card. We suggest that you save each term's report card in another location.

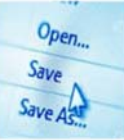

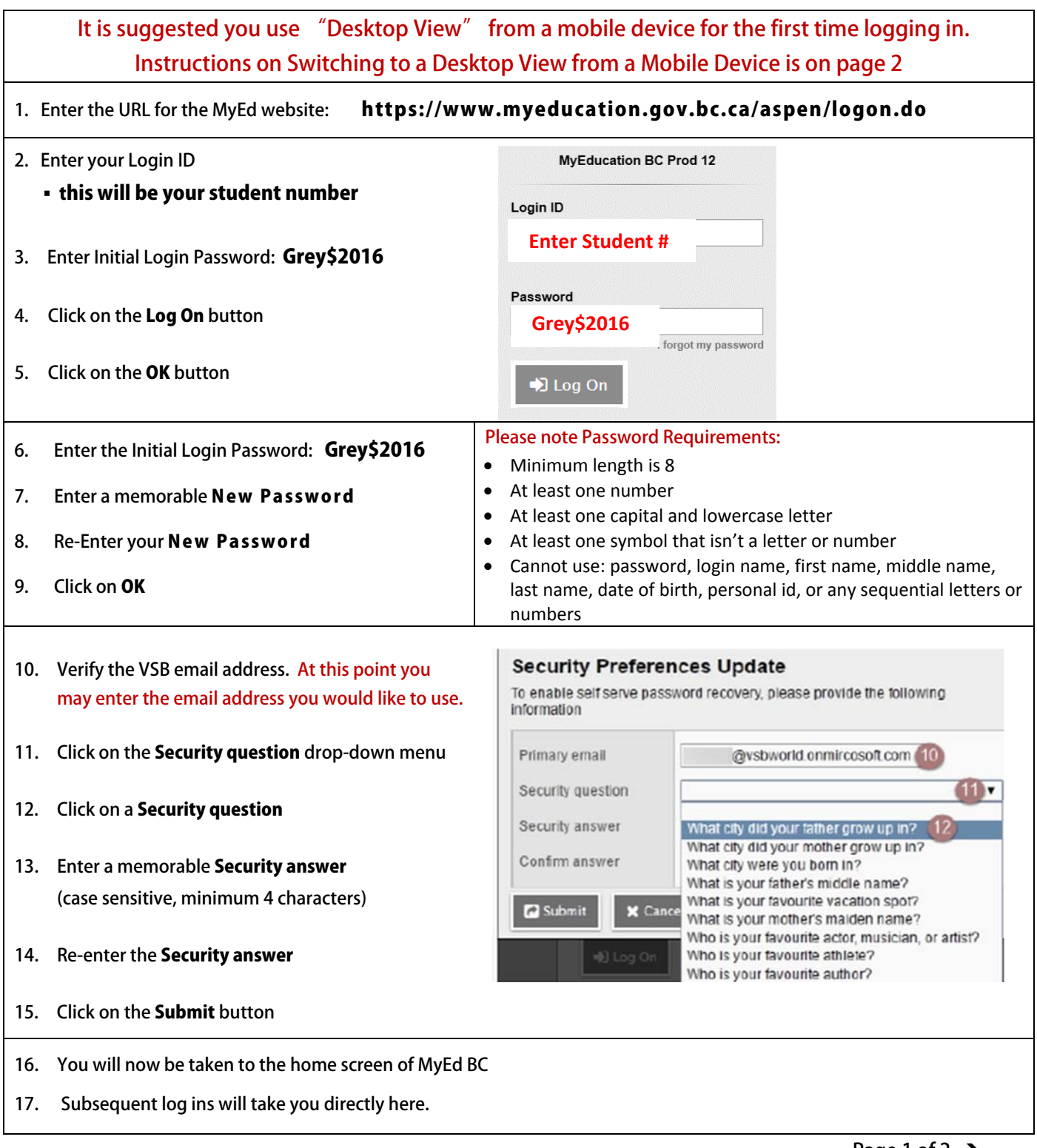

## **INSTRUCTIONS to Switch to "DESKTOP VIEW" from a Mobile Device for FIRST TIME LOGGING INTO the Student Family Portal**

![](_page_1_Picture_1.jpeg)

## Instructions on How to Switch to Desktop View from a Mobile Device for First Time Logging In

![](_page_1_Picture_26.jpeg)